Порядок участия в дистанционном вступительном испытании по физике для поступающих в магистратуру

Общие требования к техническому обеспечению и рабочему месту

- 1. Для проведения испытания необходимо выделить отдельную комнату с исключением появления посторонних людей и животных весь период экзамена.
- 2. Рабочее место должно представлять собой рабочий стол с поверхностью, свободной от посторонних предметов.
- 3. Освещение должно быть организовано так, чтобы лицо и руки экзаменуемого, а также рабочее место были чётко видны на изображении с видеокамеры.
- 4. Необходимо иметь компьютер (ноутбук или стационарный компьютер) с оперативной памятью от 2 ГБ и выше, с установленной последней версией браузера Google Chrome. В операционной системе должны быть разрешены аудио- и видеотрансляция, а также трансляция экрана компьютера.
- 5. Используемый компьютер должен иметь устойчивый канал связи (5 Мбит/с загрузка и 5 Мбит/с выгрузка) с интернетом; для тестирования канала можно использовать https://yandex.ru/internet/ или https://www.speedtest.net/ru. Желательно иметь запасной канал интернета (например, мобильный интернет), к которому подключена вторая видеокамера (например, на смартфоне). Видеоизображение не должно прерываться на всём протяжении экзамена.
- 6. Необходимо иметь микрофон и динамики. Использование наушников, гарнитуры не допускается.
- 7. Хотя бы одна видеокамера должна быть установлена так чтобы одновременно были видны руки и лицо экзаменуемого.
- 8. Необходимо иметь устройство для цветного сканирования или фотографирования решений в файлы формата jpg. Установите оптимальное разрешение фотографирования/сканирования, позволяющее быстро загружать полученные изображения на сайт экзамена при сохранении чёткости (размер файла примерно 0,5-1 Мб).
- 9. Для написания потребуется 5-10 белых листов А4 (заготовьте с запасом) и 2 одинаковые шариковые или гелевые ручки синего или черного цвета, инженерный непрограммируемый калькулятор. Также необходимо иметь документ, удостоверяющий личность и переносное зеркало, позволяющее экзаменатору-проктору убедиться в отсутствии посторонних людей в «слепой» зоне видеокамер.
- 10. Использование смартфона для фотографирования или устройств сканирования разрешено только после уведомления о сдаче работы.

## Временные требования

- 1. Начало экзамена в 15:00 по московскому времени, продолжительность 2:00 астрономических часа. После окончания времени экзамена будет предоставлено дополнительное время для загрузки решений (до получаса).
- 2. Предварительная тренировка и проверка аппаратуры проводятся в 16:00 в день, предшествующий проведению экзамена.
- 3. Возможность зайти в систему видеонаблюдения откроется в 14:00.

## Порядок проведения экзамена

1. Накануне экзамена на электронную почту Вам будет выслано приглашение для работы в дистанционной экзаменационной системе canvas.chem.msu.ru, перейдя по ссылке «Щелкните здесь…» вы сможете задать пароль учетной записи и активировать её. Для рассылки будет использована электронная почта, указанная в заявлении на участие в конкурсе. Проверяйте папку «Спам» чтобы не пропустить письмо.

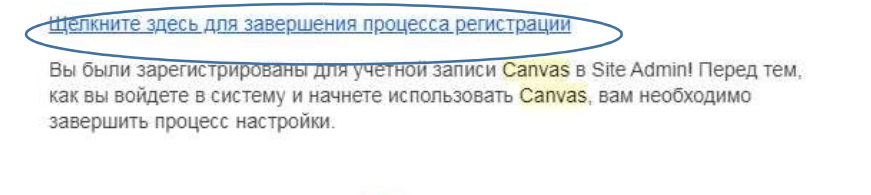

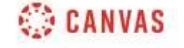

## Обновите настройки уведомления

2. Возможность зайти в систему видеонаблюдения открывается в 14:00. Войдите в систему canvas.chem.msu.ru. Зайдите в раздел «Конференции (BigBlueButton)» и нажмите кнопку «Присоединиться».

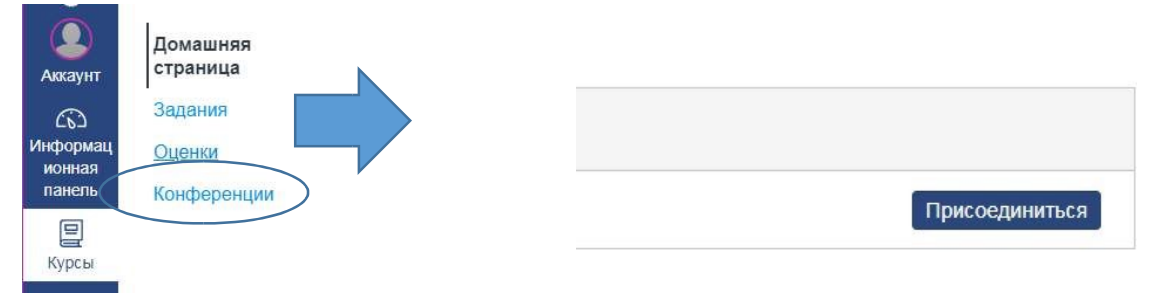

Каждый экзаменуемый при входе в «Конференцию» должен а) включить камеру и звук; б) включить демонстрацию экрана (после того, как проктор передаст права ведущего, внизу появится 4-ая кнопка для демонстрации экрана); в) расположить камеру согласно указаниям проктора (так, чтобы были видны и руки, и лицо экзаменуемого) г) чтобы не произошло засветки, следует расположить камеру не против света или включить свет в помещении, закрыв окно занавесками; д) закрыть на компьютере все запущенные в данный момент программы за исключением браузера с системой прокторинга, который должен быть развернут на весь экран.

Перед началом экзамена Участнику приема необходимо показать документ, удостоверяющий личность, а также выполнить следующие требования: а) на письменном столе присутствуют только листы для написания работы и ручки, которые используются при написании работы; б) отсутствуют любые электронные устройства (за исключением используемых в качестве камер) и посторонние предметы, включая любую гарнитуру; в) следуя указаниям проктора, показать комнату полностью при помощи камеры и переносного или стационарного зеркала, которое следует подготовить заранее (в комнате не должно быть других людей).

3. В установленное время (15:00) в разделе сайта canvas.chem.msu.ru «Задания» Вам станет доступно задание экзамена в формате pdf. Скачайте его и откройте.

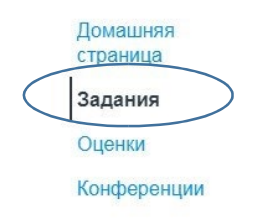

4. Приступайте к решению задач на белых листах бумаги. Вы не можете указывать на листах идентифицирующие Вас признаки (например, подписывать листы своим именем).

- 5. В ходе экзамена проктор может попросить показать комнату с помощью зеркальца или поворота камеры, если возникнут подозрения в несамостоятельности. Видеозапись экзамена проводится всё время экзамена.
- 6. По завершении работы пронумеруйте свои страницы с решением/ответами, указав общее их число через дробь (например, «1/5» означает 1 страница из 5). Предупредите преподавателя о сдаче через чат системы видеонаблюдения, написав общее число страниц. Сфотографируйте или сканируйте листы с ответами в файлы формата «jpg». Каждый файл должен содержать ровно одну страницу решений. Загрузите файлы решений на сайт canvas.chem.msu.ru, нажав кнопку «Отправить задание». В меню загрузки файлов, нажмите кнопку «Выберите файл», для загрузки следующего файла нажмите «+ Добавить другой файл». По окончании загрузки нажмите «Отправить задание». Отправленные файлы доступны в меню «Передача» справа.

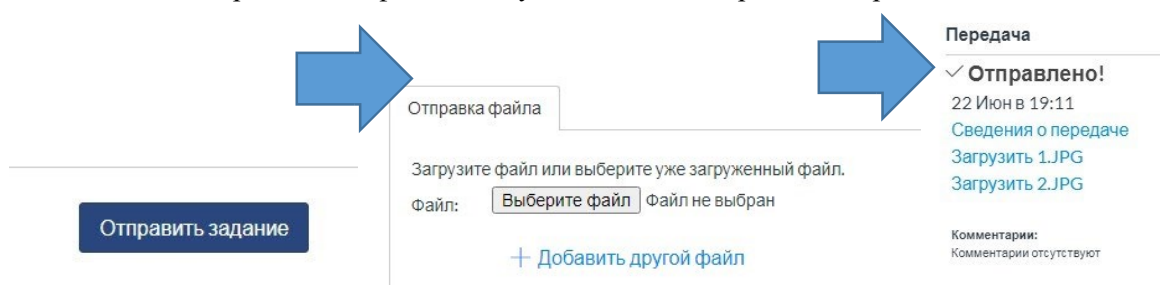

Вы можете проверить правильность загрузки файлов, нажав на них.

- 7. После прикрепления работы экзаменуемому следует сообщить проктору, что экзамен завершен, а после выйти из конференции, нажав на меню в виде трех точек справа вверху на кнопку «Выйти».
- 8. При возникновении вопросов пишите на адрес [pk.physchem@org.msu.ru](mailto:pk.physchem@org.msu.ru)